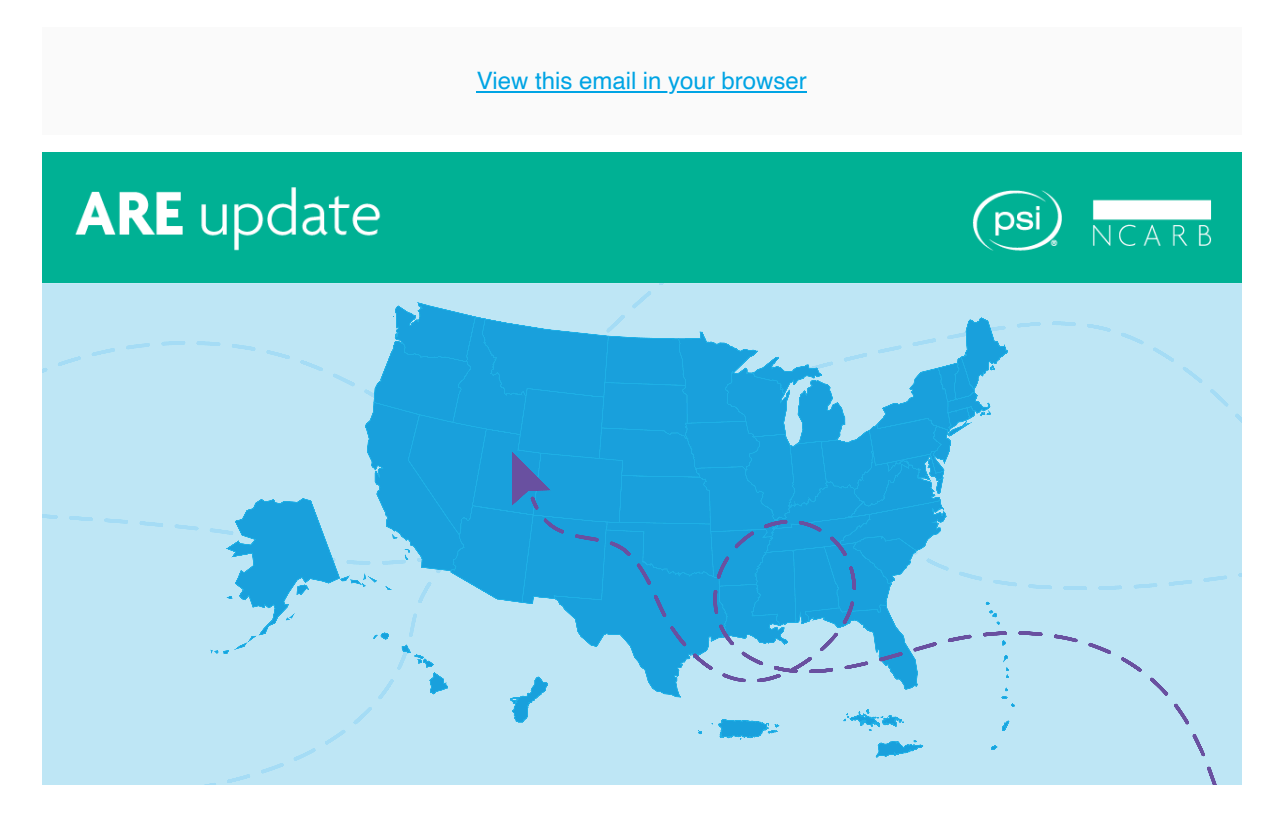

Hi there,

NCARB has recently released a more automated process for updating your testing jurisdiction while completing the Architect Registration Examination<sup>®</sup> (ARE<sup>®</sup>).

Previously, to update their testing jurisdiction, all ARE candidates needed to contact NCARB's customer relations team directly. With this improved process, all candidates can start the process of updating their jurisdiction through their NCARB Record.

## **[Learn](https://www.ncarb.org/blog/how-to-switch-your-testing-jurisdiction-my-ncarb) More**

**If you need to change your testing jurisdiction—or the jurisdiction where you are seeking initial licensure—here's how to start the process of updating your testing jurisdiction:**

- 1. Log in to [My NCARB](https://my.ncarb.org/) and navigate to the Exams tab in your NCARB Record
- 2. On the ARE Overview page, select "Switch My Testing Jurisdiction"
- 3. You will be asked to verify your Record information and read several disclaimers about switching jurisdictions—once you have reviewed the information, select "Continue" at the bottom of the page
- 4. Select your new testing jurisdiction from the dropdown menu and follow the prompts to complete the process

Keep in mind, each jurisdiction sets its own rules regarding when you are eligible to take the ARE; in most cases, you can begin testing after completing your jurisdiction's education requirement. Learn more about the jurisdiction switching process, including potential next steps based on your licensure process and your jurisdiction, on our [website](https://www.ncarb.org/blog/how-to-switch-your-testing-jurisdiction-my-ncarb).

Have questions about switching your testing jurisdiction? [Contact](https://www.ncarb.org/contact-us) us.

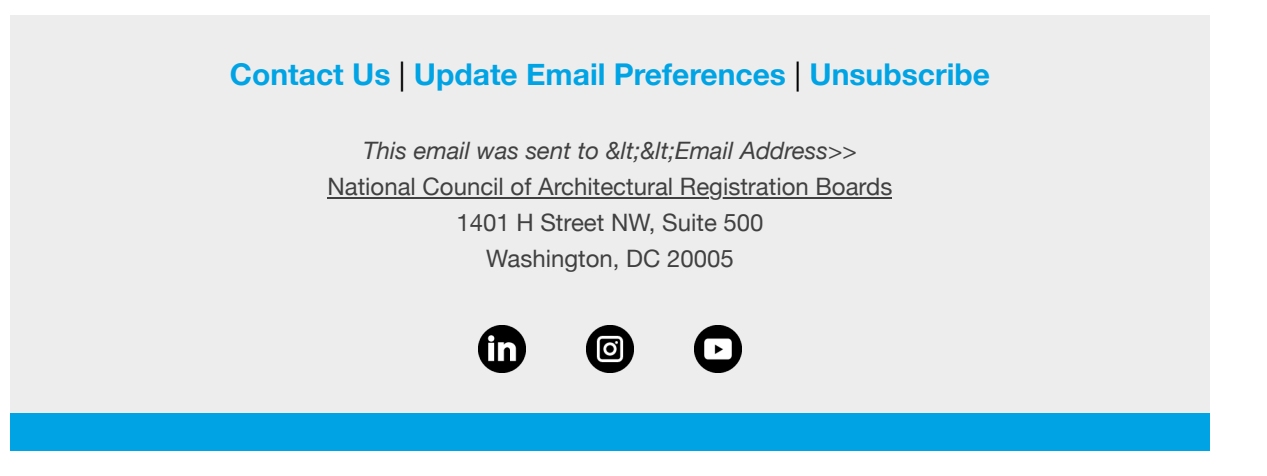